## **Oracle FLEXCUBE Private Banking December 2010**

**Interface Specifications (UBS Pack) – Release 12.0**

**Oracle Part Number E51529-01**

# ORACLE<sup>®</sup>

**FINANCIAL SERVICES** 

*COPYRIGHT (C) 2010 Oracle Financial Services Software Pvt Limited All rights reserved. No part of this work may be reproduced,*  adopted or transmitted in any form or by any means, electronic, mechanical, photographic, graphic, *optic recording or otherwise, translated in any language or computer language, without the prior written permission of Oracle Financial Services Software. Due care has been taken to make this Software Analysis & Design Document as accurate as possible.*  are Pvt Ltd makes no representation or warranties with respect to the contents hereof and shall not *be responsible for any loss or damage caused to the user by the direct or indirect use of this Software Analysis & Design Document. Furthermore Oracle Financial Software Services Limited reserves the right to alter, modify or otherwise change in any manner the*  of Oracle Financial Services Software Pvt Ltd to notify any person of such revision or changes. All *company and product names are trademarks of the respective companies with which they are associated.*

## **Revision History**

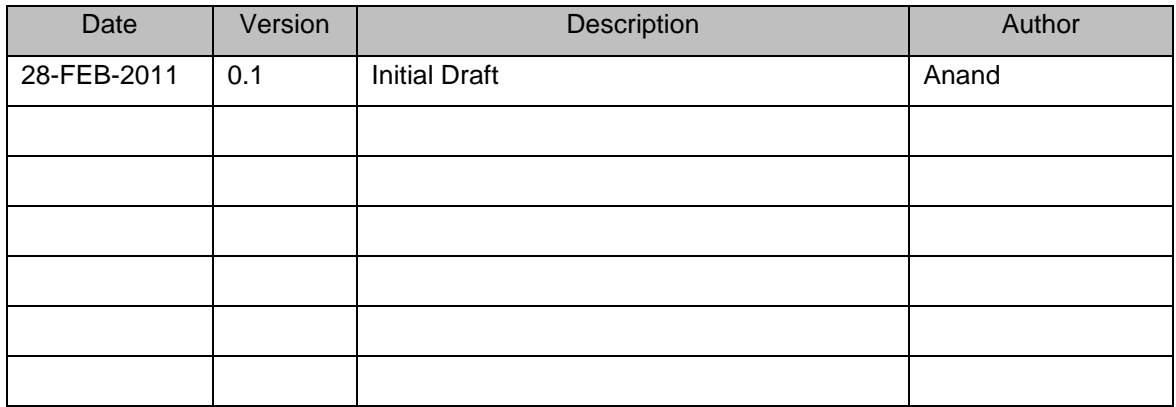

## **Introduction**

This document details the interface specifications for the UBS pack interfaces provided by FCPBS for version 12.0. It also gives information on the various setup that is required to get the FCPB FCUBS Interfaces work.

The document is organized in the following manner:

- Overall FCPB FCUBS Interface Setup.
	- o Batch Server Setup
	- o Pre-requisite Interface Data Setup
- Interface Specification
	- o Online interfaces
	- o File Upload interfaces

## **CONFIGURATION AND SETUP**

## **Batch Server Setup**

The batch server should be running with the following settings:

- lib/pbubsadaptercore.jar.
- The conf/pbBatchServerPreContext.xml should have the following entries against key 'ubsApplication as follows:

```
<entry key="ubsApplication" value="com/ofss/fcpb/batch/jms/ubs/conf/
fcubsIntegrationWLJms-context.xml,
                        com/ofss/fcpb/batch/jms/ubs/conf/fcubsIntegration-
online-context.xml,
                        com/ofss/fcpb/batch/jms/ubs/conf/cust-new-
notification-context.xml,
                        com/ofss/fcpb/batch/jms/ubs/conf/casa-account-
balance-notification-context.xml,
                        com/ofss/fcpb/batch/jms/ubs/conf/casa-account-modn-
notification-context.xml,
                        com/ofss/fcpb/batch/jms/ubs/conf/casa-account-
notification-context.xml,
                        com/ofss/fcpb/batch/jms/ubs/conf/td-account-
modification-notification-context.xml,
                        com/ofss/fcpb/batch/jms/ubs/conf/td-account-par-
notification-context.xml, com/ofss/fcpb/batch/jms/ubs/conf/td-account-
rollover-notification-context.xml,pbSegJobs.xml"/>
```
#### **Queue Setup**

## The file **lib\pbubsadaptercore-3 1.jar\com\ofss\fcpb\batch\jms\ubs\conf\**

**fcubsIntegrationWLJms-context.xml** need to be updated as per UBS queue details.

- 1. For Weblogic server:
	- To Integrate FCPB and FCUBS, FCUBS need to provide following queue details to configure in FCPB

1. Weblogic T3 ipaddress and port<Managed server http port>(Verify with UBS support for exact port number)

Update the property(**java.naming.provider.url**) with the value from UBS in the file fcpbfcubsIntWLJMS-Context.xml.

2. For Websphere server:

To Integrate FCPB and FCUBS, FCUBS need to provide following queue details to configure in FCPB

- Host Name
- Queue manager Name
- Channel Name
- channel Port
- Notification request queue name

Open the file fcubsIntegrationWLJms-context.xml in the FCPB batch server under conf directory. Configure the details got from FCUBS in the file.

## **File Upload**

The following should be taken into consideration, while looking at the file layouts

- Any field which either has a FIELD\_SEQUENCE or a CONSTANT\_VALUE defined should be ignored and will not be part of the file layout
- Any field which has got a SKIP\_REQUIRED as 'Y', needs to be ignored
- Any field marked with a field function indicates a derived value. This might indicate that an existing value needs to be provided for the alternate value to be derived

Sample files are provided for each interface and need to be examined before deciding on the final layout

### **UBS Pack Execution**

The setup for UBS pack consists of the following activities

- Checkout the UBS pack from the SVN [10.184.132.48/FCPBS\\_REPOSITORY/trunk/DBUTILITIES/Rel3.1/Schema-](http://10.184.132.48/FCPBS_REPOSITORY/trunk/DBUTILITIES/Rel3.1/Schema-Upgrade/packs/ubspack3.1)[Upgrade/packs/ubspack3.1](http://10.184.132.48/FCPBS_REPOSITORY/trunk/DBUTILITIES/Rel3.1/Schema-Upgrade/packs/ubspack3.1) or request the UBS pack from the FCPB support.
- Please run the complete UBS pack scripts either via the Database installation utility or request for the .zip file containing these scripts. Readme.txt within that .zip file will contain the details for installation of the same

Once run, the following gets done

- o Feed/Feed-Detail configuration (MST\_FEED/MST\_FEED\_DETAIL)
- o Insertion of data into T\_TRANSACTION\_TRANSFORM
- o Tables, Views, Synonyms, Sequences, Packages and functions for UBS pack
- If you choose to use the batch server to upload the files, the input file folder has to be configured accordingly (pbs\_intergation\_config.xml) and the files will have to be dropped into the folder. Otherwise, these files can be manually uploaded from the front-end using the manual upload facility.

-

For large files, it is always recommended to drop the files into the batch server folders so that there is no choke on the network when huge files are uploaded.

For files uploaded from the UI, the view log report is displayed on the UI itself after the upload is completed. For files uploaded from the server, the view log report is sent via email

### **Segmentation Upgrade**

- **-------------------------------** FCPB will receive files from FCUBS once the customer upgraded to Wealth segment. The Segmentation Upgrade files will be copied into **java.io.feeddir(startup parameter) \in** directory.
- There will be scheduled job will run after the FCUBS eod and the files will be processed one by one. The below are segmentation related job xmls.
- -
- SEG\_JOB\_0010.xml-Customer Creation Upload
- SEG\_JOB\_0011.xml-Customer CASA Account Upload
- SEG\_JOB\_0012.xml-CASA Balances Upload
- SEG\_JOB\_0013.xml-Prod Bal Upload
- SEG\_JOB\_0014.xml-TD-Booking/PartialWithdrawl/RollOver
- SEG\_JOB\_0015.xml-TD-Mat/Int/Penalty

## **FCUBS ONLINE INTERFACES**

The interfaces are divided into two categories depending on the initiation of data flow from FCPB perspective:

1. Inbound – FCUBS to FCPB (also, referred to as 'Incoming Notifications')

#### **Inbound Notifications**

1) **FEED NAME:** UBS\_CUSTOMER\_MASTER **STAGING TABLE NAME:** S\_CUSTOMER **AUDIT\_TABLE:** S\_UBS\_XML\_AUDIT

#### **FIELD FUNCTIONS:**

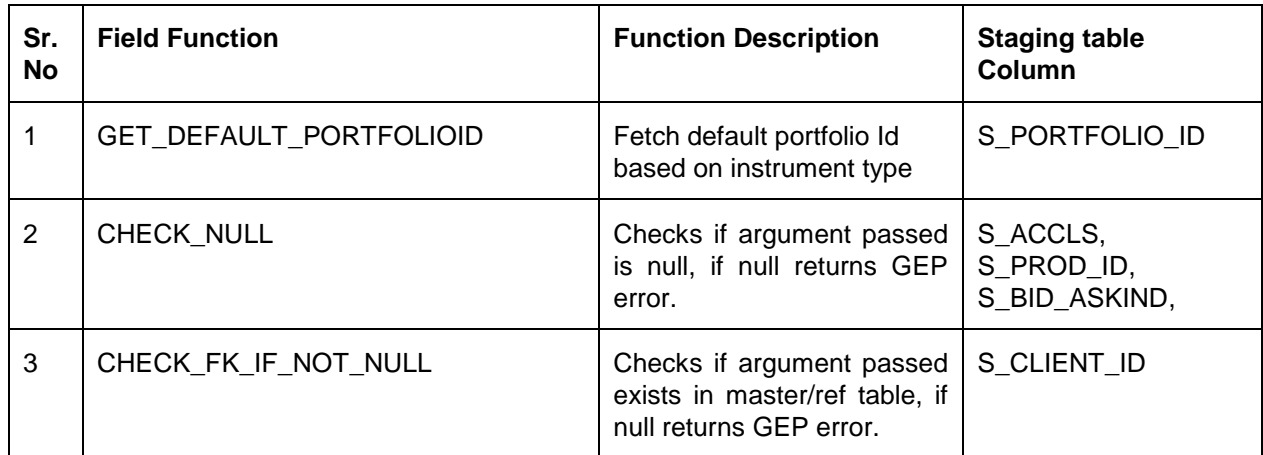

#### **Errors:**

None configured specifically for this interface

#### **MODE:**

Online Interface

### **FORMATS**

#### **PROCESSING SUMMARY**

A new Customer Created at FCUBS will initiate a notification. On receipt of notification at FCPB, FCPB will stage the raw data into table S\_CUCTOMER. Client ID and Sub Portfolio data is fetched from the notification where as Instrument and Portfolio Id are derived from the S\_ACCLS and Instrument Type. Tables PMS\_TRANSACTION, PMS\_PORTFOLIO\_HOLDING, and PMS\_TD\_HOLDINGS\_DETAILS are updated with necessary data.

## **SAMPLE FILES**

#### 2) **FEED NAME:** UBS\_NOTIF\_TD\_NEW **STAGING TABLE NAME:** S\_TD\_HOLDINGS **AUDIT\_TABLE:** S\_UBS\_XML\_AUDIT

### **FIELD FUNCTIONS:**

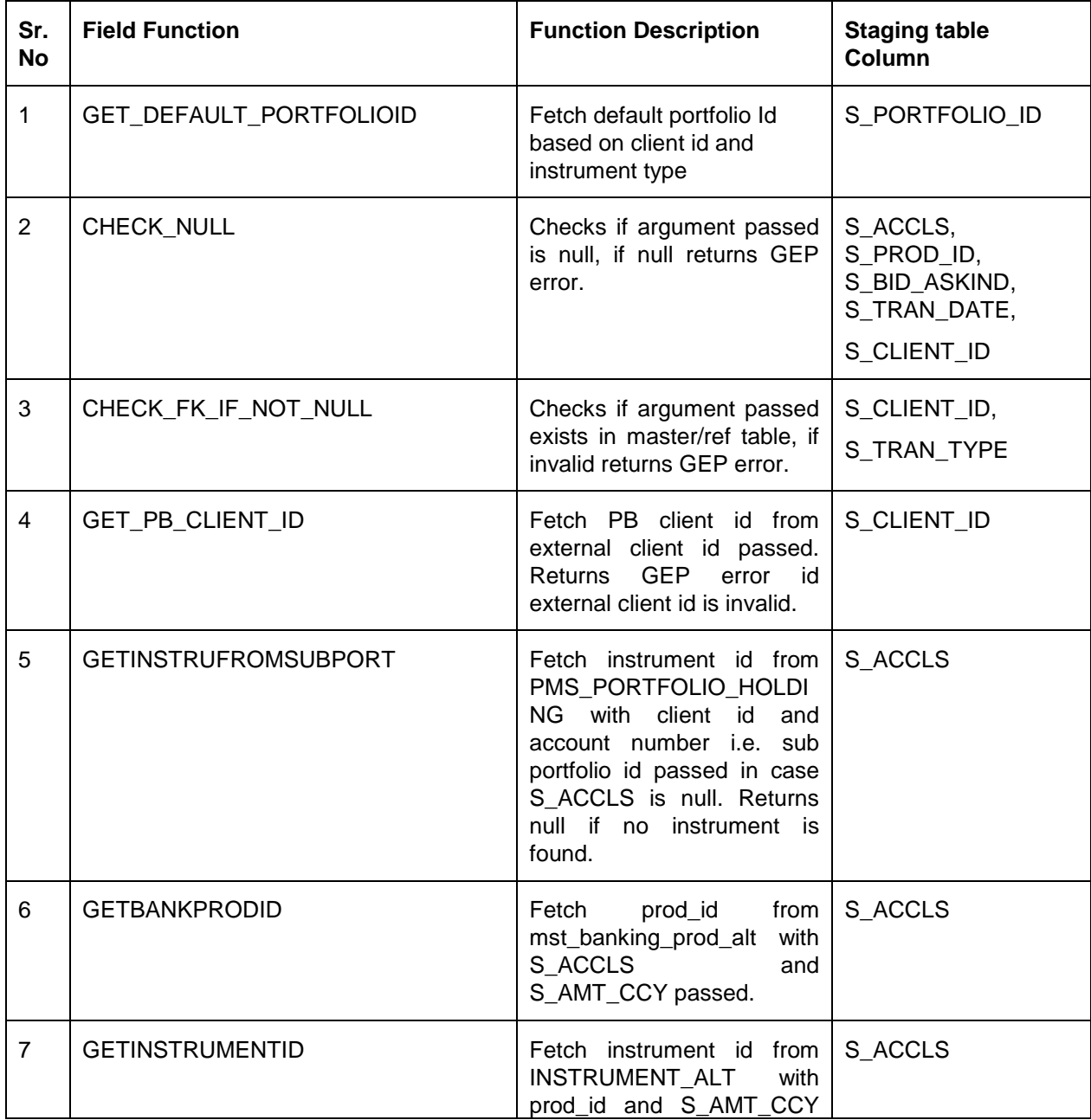

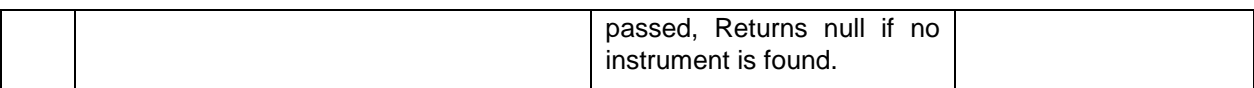

#### **Errors:**

- 1) BOOKING\_DATE IS NULL/ Instrument Id IS NULL/ BID ASK IND IS NULL
- 2) INVALID Tran Type/ INVALID Customer Number/ INVALID External Client Id

## **MODE:**

Online Interface

## **FORMATS**

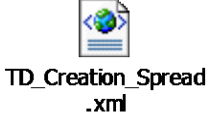

## **PROCESSING SUMMARY**

A new TD booked at FCUBS will initiate a notification. On receipt of notification at FCPB, FCPB will stage the raw data into table S\_TD\_HOLDINGS. Client ID is derived from external client id and Sub Portfolio data is fetched from the notification where as Instrument and Portfolio Id are derived from the S\_ACCLS and Instrument Type. Tables PMS\_TRANSACTION, PMS\_PORTFOLIO\_HOLDING, and PMS\_TD\_HOLDINGS\_DETAILS are updated with necessary data.

## **SAMPLE FILES**

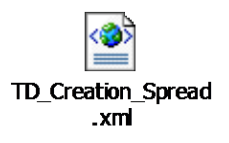

3) **FEED NAME:** UBS\_NOTIF\_TD\_MOD **STAGING TABLE NAME:** S\_TD\_HOLDINGS **AUDIT\_TABLE:** S\_UBS\_XML\_AUDIT

### **FIELD FUNCTIONS:**

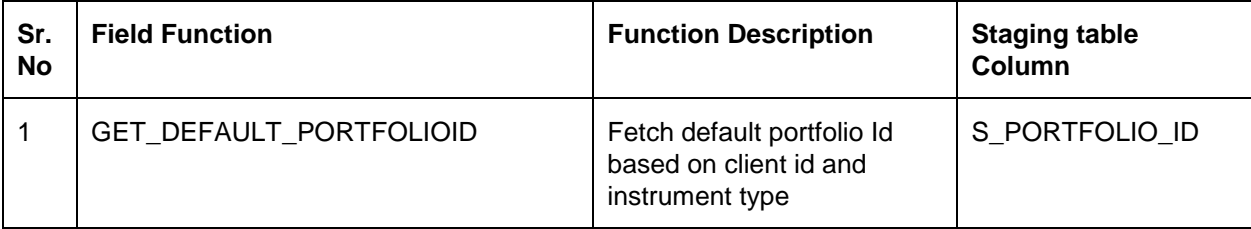

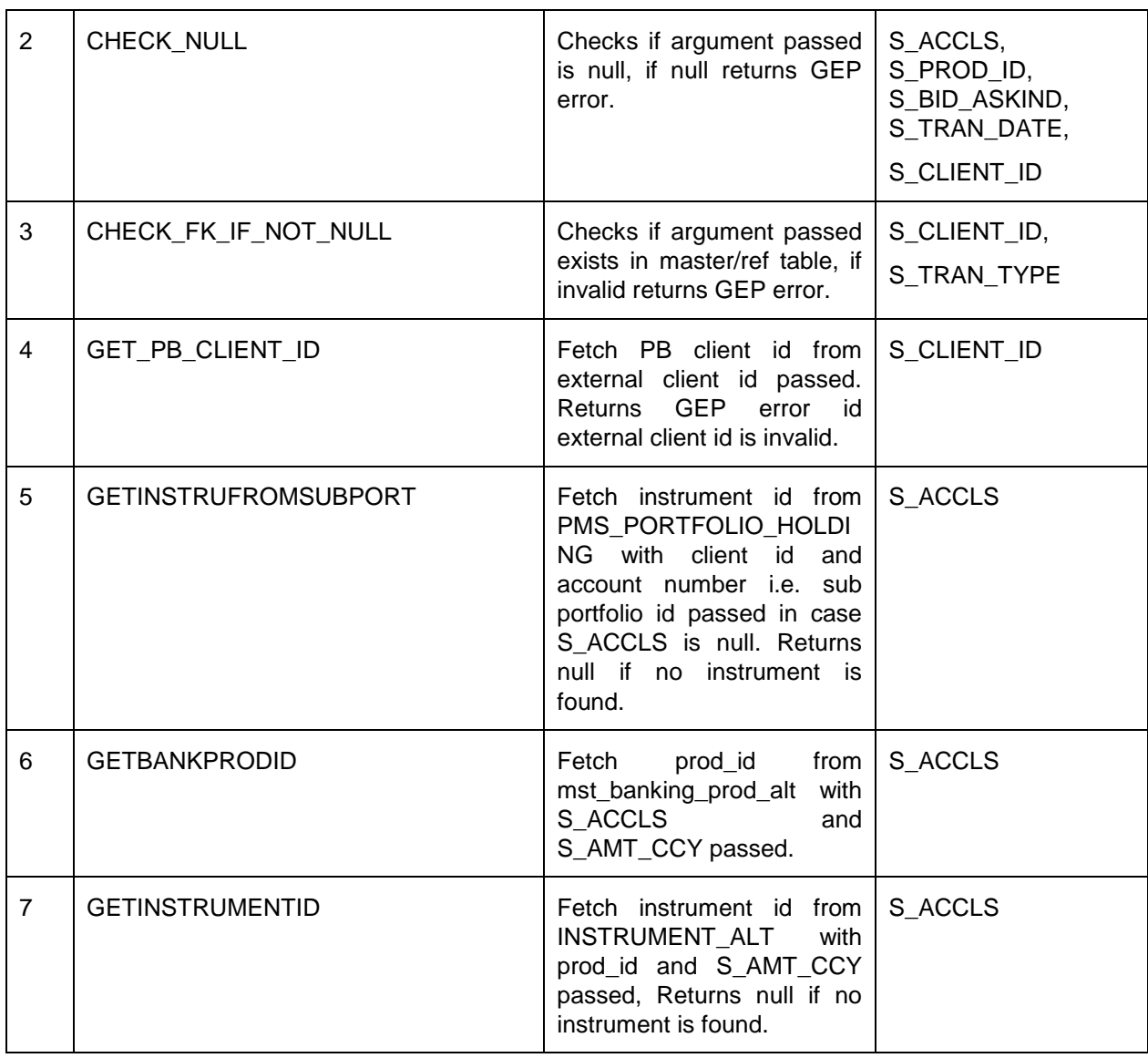

## **Errors:**

- 3) BOOKING\_DATE IS NULL/ Instrument Id IS NULL/ BID ASK IND IS NULL
- 4) INVALID Tran Type/ INVALID Customer Number/ INVALID External Client Id

## **MODE:**

Online Interface

### **FORMATS**

 $\mathbf{e}$ ≡ NOTIF\_TD\_PB\_MODI FY.xml

#### **PROCESSING SUMMARY**

If a new TD booked at FCUBS undergoes some changes related to maturity date, interest rate will initiate a notification. On receipt of notification at FCPB, FCPB will stage the raw data into table S\_TD\_HOLDINGS. Client ID is derived from external client id and Sub Portfolio data is fetched from the notification where as Instrument and Portfolio Id are derived from the S\_ACCLS and Instrument Type. PMS\_TD\_HOLDINGS\_DETAILS are updated with necessary data.

## **SAMPLE FILES**

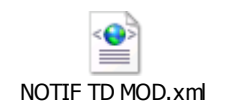

## 4) **FEED NAME:** UBS\_NOTIF\_CASA\_ACC **STAGING TABLE NAME:** S\_CLIENT\_BANK\_ACCT **AUDIT\_TABLE:** S\_UBS\_XML\_AUDIT

### **FIELD FUNCTIONS:**

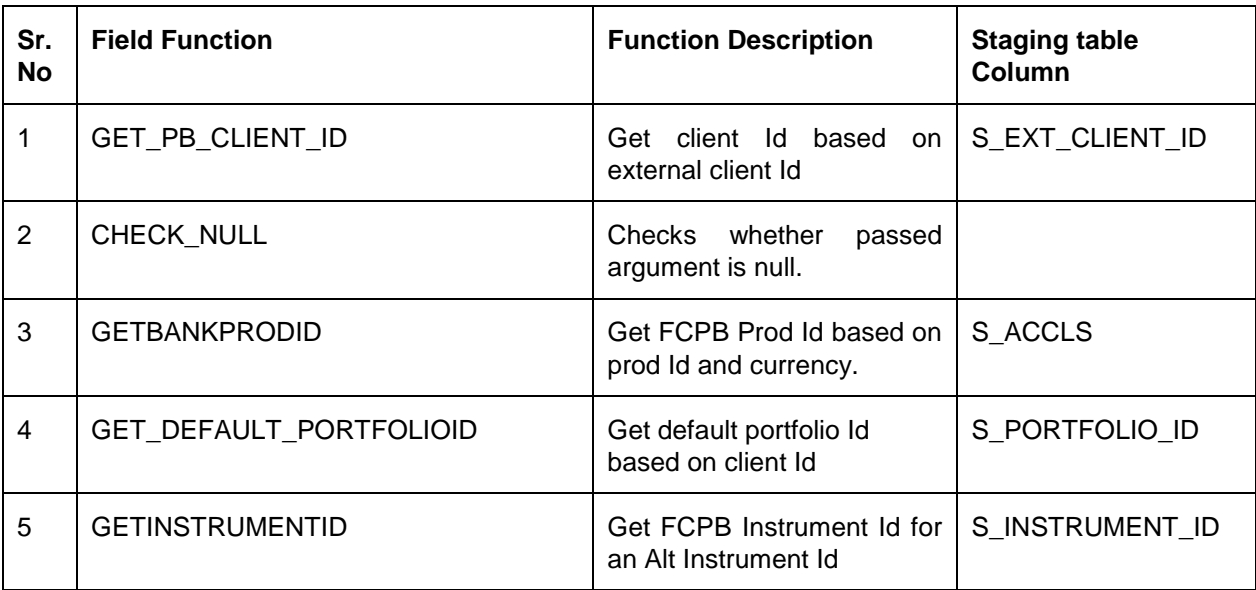

## **Errors:**

- 1. INVALID External Client Id
- 2. External Client Id IS NULL / Bank Account No IS NULL / Prod Id IS NULL/ Instrument Id IS NULL

Online Interface

## **FORMATS**

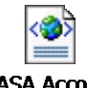

**CASA Account Creation Notification.** 

### **PROCESSING SUMMARY**

CASA account creation notification will be initiated from FCUBS. On receipt of notification FCPB will state the data in S\_CLIENT\_BANK\_ACCT and further update CRM\_CLIENT\_BANK\_ACCT table.

## **SAMPLE FILES**

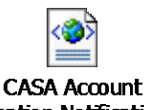

Creation Notification.

5) **FEED NAME:** UBS\_NOTIF\_CASA\_BAL **STAGING TABLE NAME:** S\_FCUBS\_CASA\_BALANCES **AUDIT\_TABLE:** S\_UBS\_XML\_AUDIT

### **FIELD FUNCTIONS:**

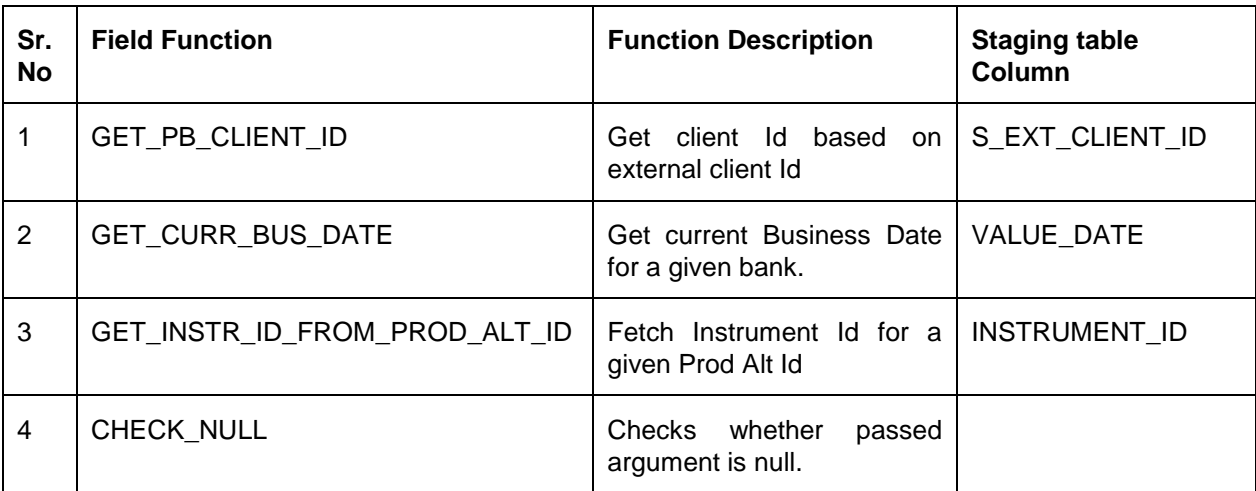

### **Errors:**

- 1. No instrument Id mapped for this Prod Alt Id.
- 2. INVALID External Client Id.

**MODE:** 

Online Interface

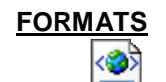

**CASA Account Balance Notification.** 

## **PROCESSING SUMMARY**

CASA Balance notification will be initiated from FCUBS. On receipt of notification FCPB will state the data in S\_FCUBS\_CASA\_BALANCES and further update PMS\_PORTFOLIO\_HOLDING table for particular CPIS.

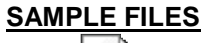

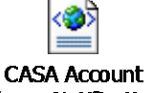

**Balance Notification.** 

### 6) **FEED NAME:** UBS\_NOTIF\_CA\_CUSTACC\_MOD **STAGING TABLE NAME:** S\_CLIENT\_BANK\_ACCT **AUDIT\_TABLE:** S\_UBS\_XML\_AUDIT

## **FIELD FUNCTIONS:**

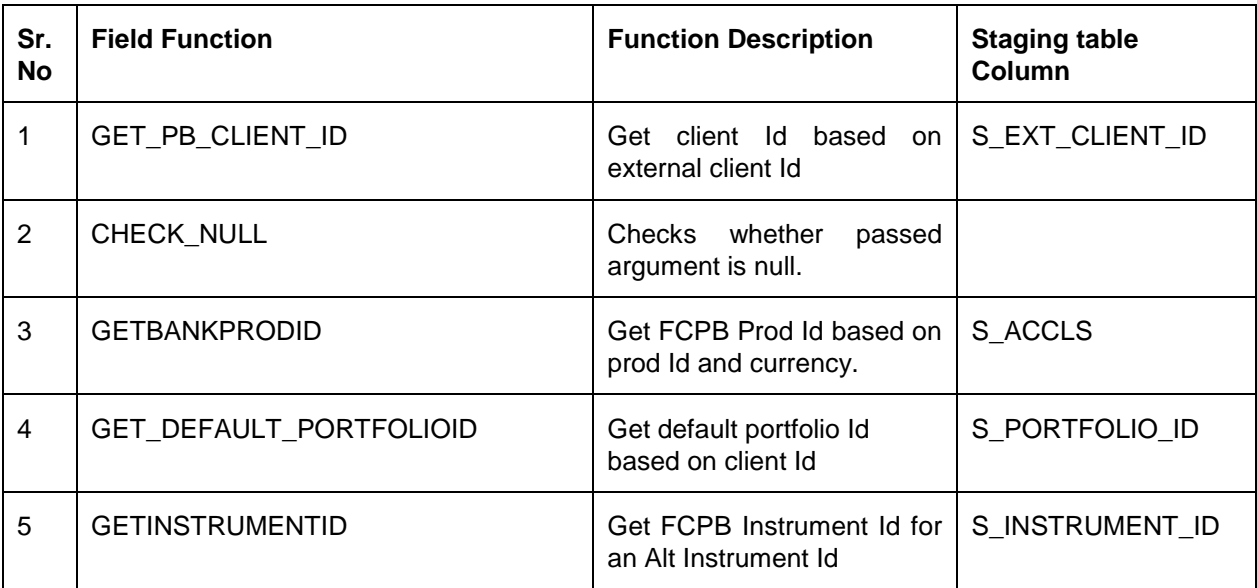

### **Errors:**

- 1. INVALID External Client Id.
- 2. External Client Id IS NULL / Bank Account No IS NULL / Prod Id IS NULL/ Instrument Id IS

NULL.

**MODE:**  Online Interface

## **FORMATS**

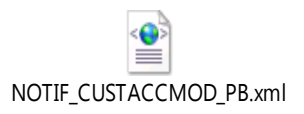

### **PROCESSING SUMMARY**

CASA Closure notification will be initiated from FCUBS. On receipt of notification FCPB will state the data in S\_CLIENT\_BANK\_ACCT and further update account status in CRM\_CLIENT\_BANK\_ACCT to close.

### **SAMPLE FILES**

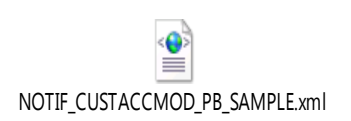

## **FILE UPLOAD Interfaces**

## **Eod File HandOff**

1. UBS TD ACCRUED INTEREST: FEED\_NAME: UBS\_TD\_ACC\_INT FEED FILE TYPE: CSV UPLOAD TEMP TABLE: T\_TRANSACTIONS ENRICHMENT: PBS\_FCUBS\_TD\_ACCR\_INT.PROC\_TD\_ACCR\_INT\_ENRICH PROCESSING: PBS\_FCUBS\_TD\_ACCR\_INT.PROC\_TD\_ACCR\_INT\_UPDATE ĺΣ UBS\_TD\_ACC\_INT.cs 2. UBS TD MATURITY FEED\_NAME: UBS\_TD\_MATURITY FEED FILE TYPE: CSV UPLOAD TEMP TABLE: T\_TRANSACTIONS ENRICHMENT: PBS\_FCUBS\_TD\_MATURITY.PROC\_TD\_MATURITY\_ENRICH PROCESSING: JAVA TRANSACTION PROCESSOR íΣ **UBS TD MATURITY.**  $\mathbf{c}\mathbf{v}$ 3. UBS PROD BAL FEED\_NAME: UBS\_PRODBL FEED FILE TYPE: CSV UPLOAD TEMP TABLE: T\_PROD\_BAL PROCESSING: PBS\_CASA.PBS\_PROD\_BAL x UBS\_PRODBL.CSV

### **Segmentation Upgrade Files**

1. UBS\_SEG\_CUSTOMER:

FEED\_NAME: UBS\_SEG\_CUSTOMER FEED FILE TYPE: CSV UPLOAD TEMP TABLE: T\_CUSTOMER ENRICHMENT: UBS\_SEG\_MASTER\_UPLOAD\_CUSTOMER.PROC\_CUSTOMER\_MASTER\_ENRIC H PROCESSING: UBS\_SEG\_MASTER\_UPLOAD\_CUSTOMER.PROC\_CUSTOMER\_MASTER\_UPLOA D

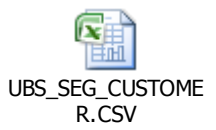

2. UBS\_SEG\_CUSAC

FEED\_NAME UBS\_SEG\_CUSAC FEED FILE TYPE: CSV UPLOAD TEMP TABLE: T\_CLIENT\_BANK\_ACCT ENRICHMENT :UBS\_SEG\_CLIENT\_BANK\_ACCOUNT.CUSTOMER\_ACCT\_UPLOAD\_ENRICH PROCESSING: UBS\_SEG\_CLIENT\_BANK\_ACCOUNT.CUSTOMER\_ACCT\_UPLOAD

$$
UBS\_SEG\_CUSAC.CS
$$

3. UBS\_SEG\_CASABL

FEED\_NAME: UBS\_SEG\_CASABL FEED FILE TYPE: CSV UPLOAD TEMP TABLE: T\_PROD\_BAL PROCESSING UBS\_SEG\_PBS\_CASA.PBS\_PROD\_BAL

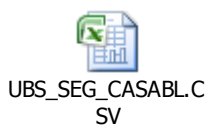

4. UBS\_SEG\_PRODBL:

FEED\_NAME:UBS\_SEG\_PRODBL FEED FILE TYPE: CSV FEED FILE TYPE: CSV UPLOAD TEMP TABLE: T\_PROD\_BAL PROCESSING UBS\_SEG\_PBS\_CASA.PBS\_PROD\_BAL

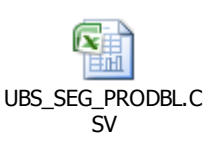

5. UBS\_SEG\_TD

FEED\_NAME : UBS\_SEG\_TD FEED FILE TYPE: CSV UPLOAD TEMP TABLE: T\_TRANSACTIONS ENRICHMENT: PBS\_FCUBS\_TD\_TRAN.PBS\_FCUBS\_TD\_TRAN\_ENRICH PROCESSING: JAVA TRANSACTION PROCESSOR

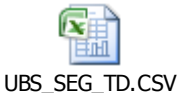

Oracle Financial Services Software Ltd

6 .UBS\_SEG\_TDMAT

FEED\_NAME : UBS\_SEG\_TDMAT FEED FILE TYPE: CSV UPLOAD TEMP TABLE: T\_TRANSACTIONS ENRICHMENT: PBS\_FCUBS\_TD\_MATURITY.PROC\_TD\_MATURITY\_ENRICH PROCESSING: JAVA TRANSACTION PROCESSOR

 $\overline{\mathbf{x}}$ UBS\_SEG\_TDMAT.CS V